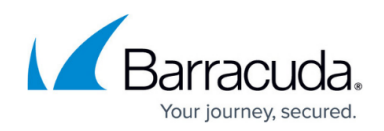

# **Using ExFolders to Modify Exchange Permissions**

#### <https://campus.barracuda.com/doc/93198909/>

The EXFolders utility is used by us to adjust permissions on public folders or mailboxes within Exchange. ExFolders is a Microsoft port of the PFDavAdmin utility to Exchange 2010. Things you can do with ExFolders:

- Adjust permissions on public folders and mailboxes in case Intronis is unable to backup those entities. This may resolve issues with permissions if applying the Exchange Powershell commands do not work.
- Connect to stores on Exchange 2010 or 2007 only, both mailbox and public stores. Connections to Exchange 2003 and earlier is not possible (use PFDAVAdmin for that).
- Connect to more than one mailbox store at a time just ctrl-click or shift-click to select multiple stores. This allows you to operate against multiple servers or every single mailbox in the organization all at once if you need to do so.

### **Installing ExFolders**

- 1. Download [ExFolder here.](https://gallery.technet.microsoft.com/office/Exchange-2010-SP1-ExFolders-e6bfd405) The (.zip) file contains three files:
	- **ExFolders.exe**
	- **Readme file**
	- **TurnOffSNVerificationForExFolders.reg**
- 2. Unzip the content, open an elevated command prompt, then navigate (through command prompt) to the folder you extracted the files to.
- 3. From that command prompt, install the reg file into the registry using the following command: regedit.exe "TurnOffSNVerificationForExFolders.reg"
- 4. Determine where the Exchange "\bin" folder is and move the executable file there. ExFolders **MUST** be run from that folder.
- 5. Run **ExFolders.exe**.

### **Using ExFolders**

After opening it up, go to **Files** > **Connect** and select the server/database we need to connect to. ExFolders then allows you to drill into either **Public Folders** or **Mailboxes**. To adjust permissions for the user Intronis is running as, right-click one of the public folders and click **Folder Permissions**. The screen that opens may remind you of the screen in **Services.msc** when we are changing the **Log On** user account. It can discover the username from AD and provide the exact username to use. Make that user an **Owner**.

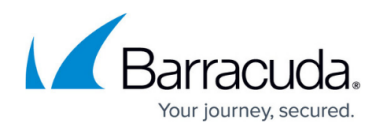

#### **Reference**

See [http://blogs.technet.com/b/exchange/...4/3408943.aspx](https://techcommunity.microsoft.com/t5/exchange-team-blog/bg-p/Exchange)

## Barracuda Intronis Backup

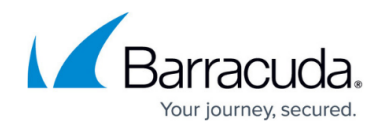

© Barracuda Networks Inc., 2024 The information contained within this document is confidential and proprietary to Barracuda Networks Inc. No portion of this document may be copied, distributed, publicized or used for other than internal documentary purposes without the written consent of an official representative of Barracuda Networks Inc. All specifications are subject to change without notice. Barracuda Networks Inc. assumes no responsibility for any inaccuracies in this document. Barracuda Networks Inc. reserves the right to change, modify, transfer, or otherwise revise this publication without notice.